## **=============PropDelay\_vs\_VCC====================**

**WAVEFORMS IN SPICE ARE STORED AS ARRAYS. ARRAYS CAN BE PROCESSED TO EXTRACT RELATIONSHIPS, WHICH CAN FURTHER BE PLOTTED AS 2D FUNCTIONS.**

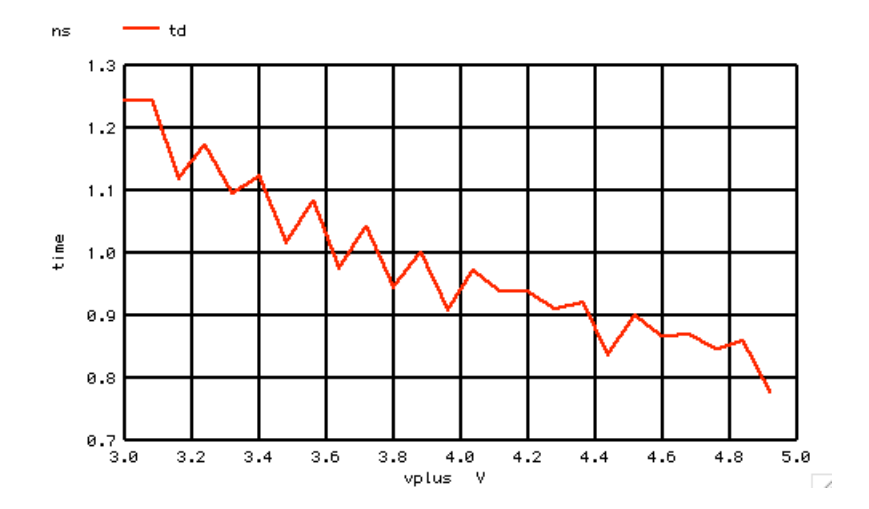

**Spice stores waveforms in arrays, and having access to that data can come in handy. Suppose one wants to know how the propagation delay of an inverter changes as a function of supply voltage.**

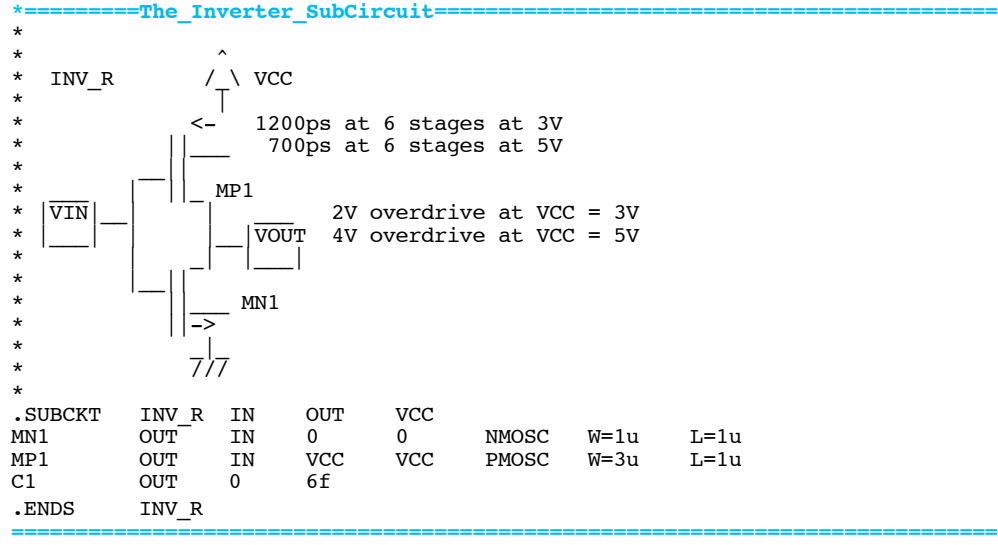

**An inverter can be modeled as a sub-circuit which uses standard MOS transistor models.** 

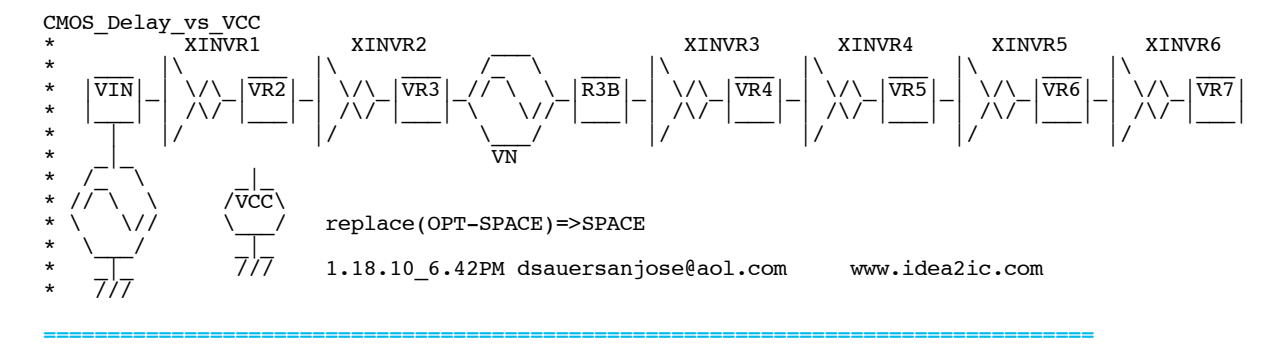

**the supply and do a transient analysis on an array of inverters.**

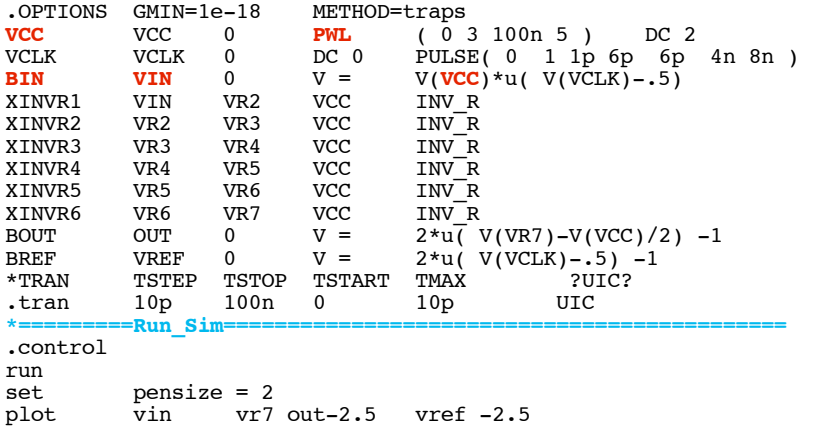

**One might also want to scale the input signal to track VCC and perhaps to scale both input and output to unity to see the delay better.** 

**==========================================================================**

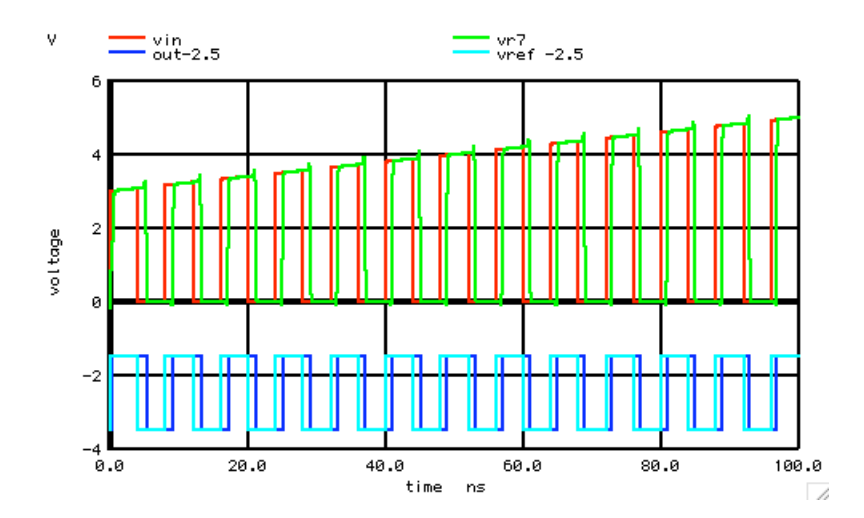

## **Having access to the waveform data provides a better way to view the delay compared to looking at a plot.**

**\*=========Create\_AnySize\_Arrays============================================**   $\overline{\text{start}} = 0 \text{ stop} = 99 \text{ step } = 1$ compose  $\text{anysize} \text{-}t$  start = 0 stop = 99 step =1<br>compose  $\text{anysize} \text{-v}$  start = 0 stop = 99 step =1  $composition$   $\overline{c}$   $\overline{c}$  let num = length(out)-5 let  $i = 0$  $let t = 0$ let  $n = 0$ **=========================================================================**

**How many transitions happen at the output waveform may not be known. But say one knows it is less than 100.** 

```
*=========Find_Edge_Timing============================================ 
repeat
if ( vref[i] < 0 & vref[i+1] > 0)<br>let t = time[i]\begin{array}{rcl} \text{let } t = & \text{time[i]} \\ \text{let} & \text{anysize} \end{array}anysize_r[n]= t<br>vcc[i]
let v =<br>letlet anysize_v[n]= v<br>echo n= S\&n out i
                 n= $6n out_rise_ref= $6t vcc = $6vendif 
if (\text{vref}[i] > 0 \text{ k} \text{ vref}[i+1] < 0)<br>let t = \text{time}[i]let t = time[i]<br>let anvsize r[n] =anysize_r[n]=t
```

```
let v = vcc[i]let anysize_v[n]= v
echo n= $&n out_fall_ref= $&t vcc = $&v 
endif 
if ( out[i] < 0 & out[i+1] > 0)
\begin{array}{rcl} \text{let } t = & \text{time}[i] \\ \text{let } & \text{anysize} \end{array}let anysize_t[n]= t
echo n= $&n out_rise= $&t 
let \t n = n +1endif 
if ( out[i] > 0 & out[i+1] < 0) 
let t = time[i]
let anysize_t[n]= t 
echo n= $&n out_fall= $&t 
let \t n = n +1endif 
let i = i + 1endrepeat 
let n3 = n -1
```
**Some simple math can detect and printout each edge of the waveform. The following is the printout.** 

**===========================================================================**

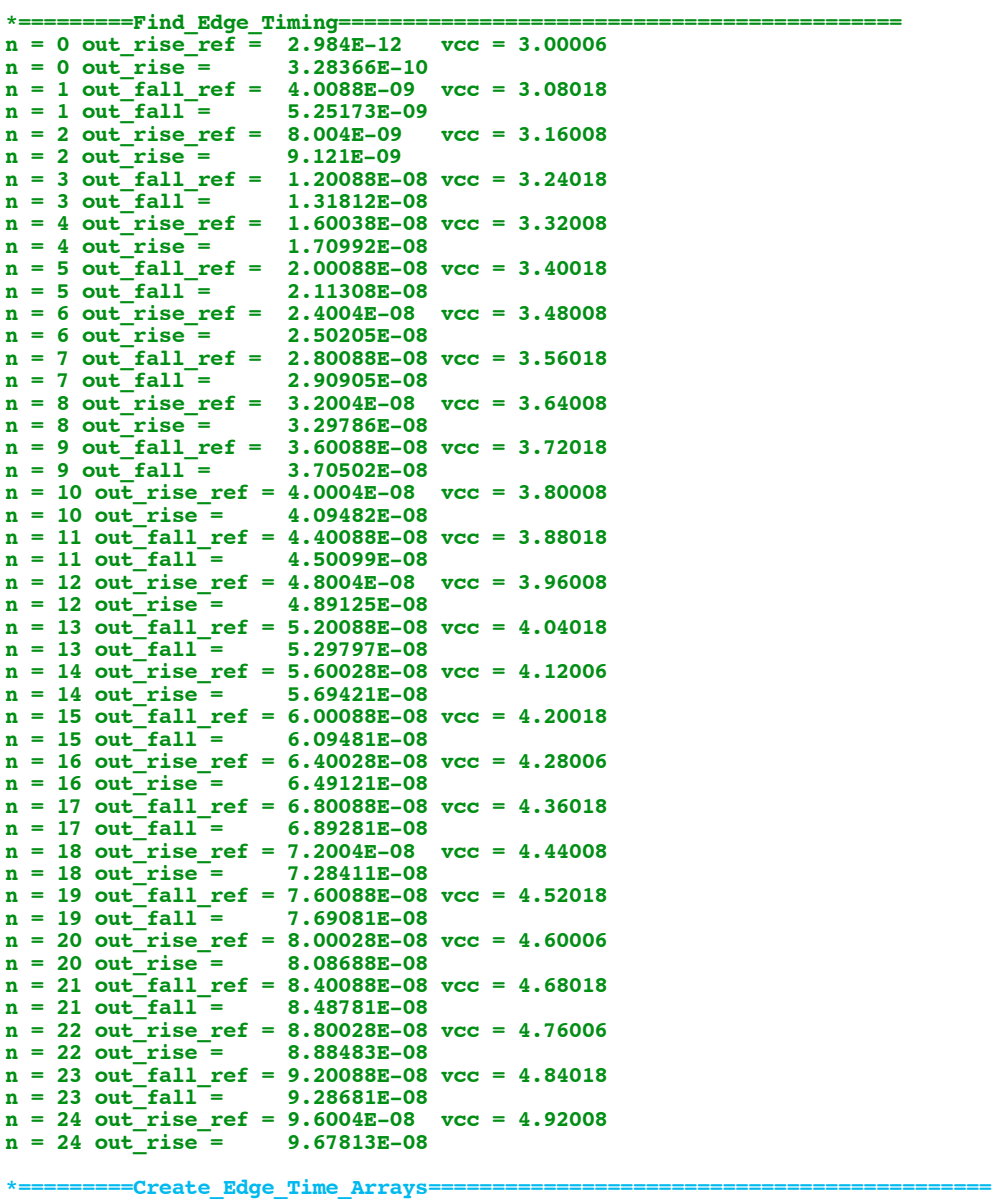

compose vplus start = 0 stop = \$&n3 step =1 compose td start = 0 stop = \$&n3 step =1

**================================================================================== Keep track of the number of transitions, and now create two arrays. The first array is the supply voltage when a transition happened. The second is the time of each transitions.** 

**\*=========Transfer\_Arrays============================================**   $i = 0$ <br> $\sin$ repeat let **vplus**[i] = anysize\_v[i]<br>let **td**[i] = anysize\_t[i] let **td**[i] = anysize\_t[i]- anysize\_r[i]  $let$   $i = i +1$ endrepeat  $\begin{array}{lll} \text{let} & \text{td}[0] & = \text{td}[1] \\ \text{let} & \text{td}[n2] & = \text{td}[n2] \end{array}$  $let$   $td[n2] = td[n2-1]$ <br>plot  $td$  vs vplus td vs vplus .endc

**================================================================================== The delay array is composed of subtracting time points in the first array. The endpoints may needs some adjustment. The new vplus[] voltage array and new td[] time array will automatically be set to voltage units and time units. Spice's XY plot can plot the results.** 

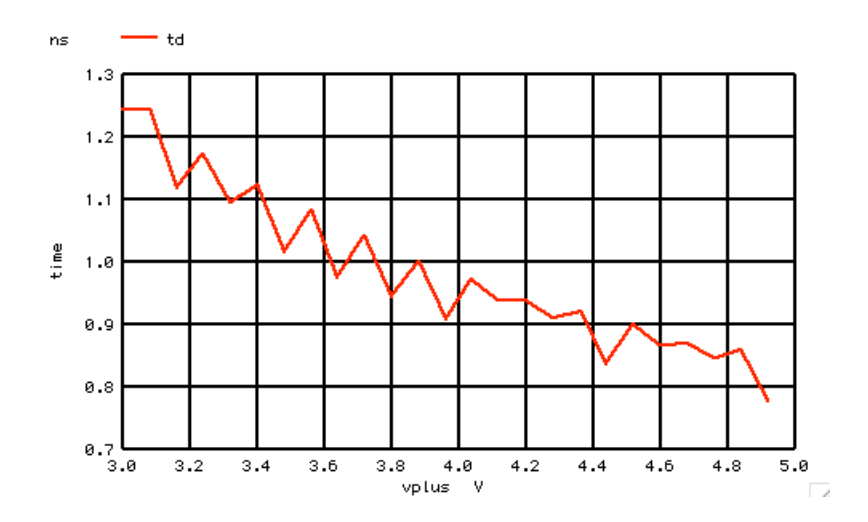

**===========Full\_Netlist\_For\_Copy\_Paste======================**

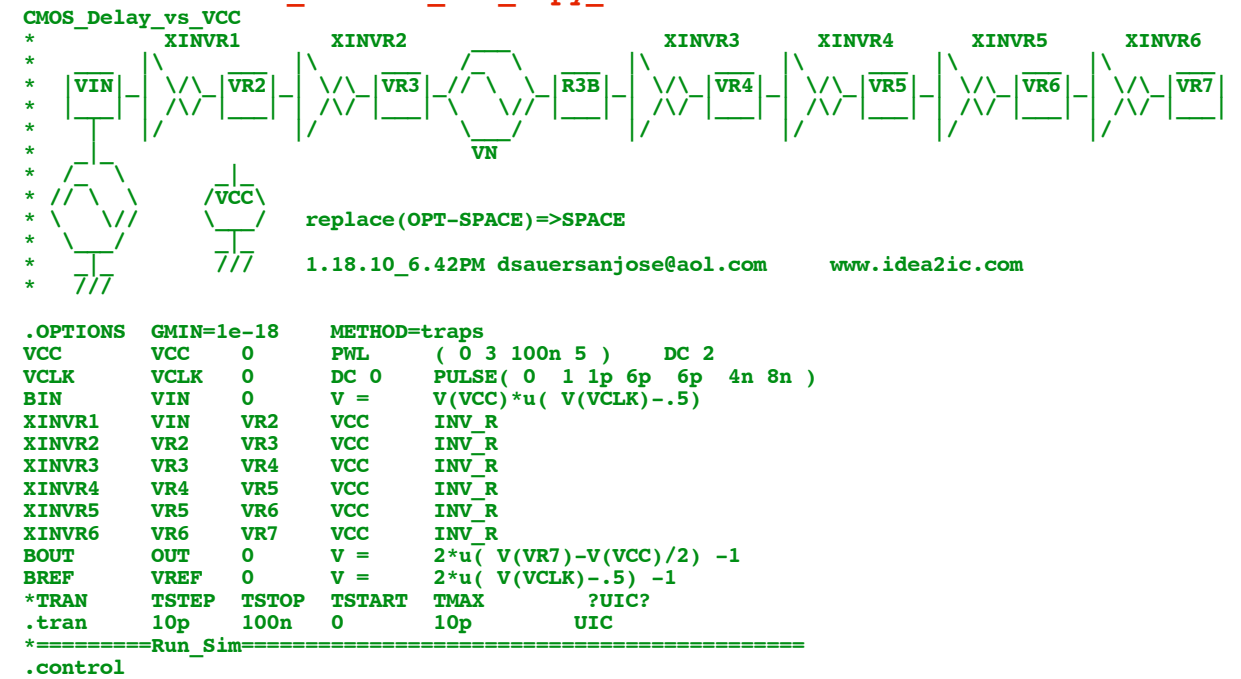

```
runpensize = 2set
plot
                    vr7 out-2.5
                                     vref -2.5vin
           -Create_AnySize_Arrays=========
*======
                            \overline{\text{start}} = 0 \text{ stop} = 99 \text{ step} = 1compose
            anysize r
compose
            anysize t
                            start = 0 stop = 99 step = 1
           anysize_v
                            start = 0 stop = 99 step = 1
\mathop{\mathsf{composite}}length(out)-5let
            num =let i
        \equiv\Omegalet t =\Omegalet n =\Omega-Find_Edge_Timing-------
* ==$&num
repeat
if
            ( vref[i] < 0 & vref[i+1] > 0)
let t =time[i]let
            anysize_r[n] = tlet v =vec[i]let
            anysize_v[n] = vecho
            n = $&n out_rise_ref= $&t vcc = $&v
endif
            ( \text{ vref}[i] > 0 \text{ & } \text{vref}[i+1] < 0)if.
let
            t = time[i]let
            anysize_r[n]= t
let v =vec[i]anysize_v[n] = vlet
            n = \sin out fall ref= \sin vcc = \sinecho
endif
if.
            ( out[i] < 0 & out[i+1] > 0)
let t
            time[i]let
            anysize t[n] = tn = \sqrt{5k}n out_rise= 5ktecho
let
            n =n + 1endif
            ( out[i] > 0 & out[i+1] < 0)if.
            \vec{t} =
let
                  time[i]anysize_t[n]= t
let
           n = \sin out fall= \sin<br>
n = n + 1echo
let
endif
let
            i =i + 1endrepeat
let
            n3 = n -1* = = ==Create_Edge_Time_Arrays============
           vplus
                          \bar{x} start = 0 stop = $&n3 step =1
compose
            t\bar{d}start = 0 stop = $an3 step =1
compose
           -Transfer_Arrays=
+ -let
            i = 0repeat
            \operatorname{\mathsf{S\&n}}vplus[i] = anysize_v[i]1e<sub>t</sub>td[i] =<br>i = i +1
let
                       anysize_t[i]- anysize_r[i]
let
{\small \bf endrepeat}td[0] = td[1]<br>td[n2] = td[n2-1]let
let
plot
            td
                  vs vplus
.endc
         ===The_Inverter_SubCircuit======
* =\star\lambda\sqrt{\frac{1}{1}} vcc
   INV R
\star1200ps at 6 stages at 3V
                 z.
                        700ps at 6 stages at 5V
                   MP1×
   VIN
                              2V overdrive at VCC = 3V÷
×
                       VOUT
                              4V overdrive at VCC = 5V\starMN<sub>1</sub>
                 דוד
. SUBCKT
            INV R IN
                           OUT
                                    VCC
MN<sub>1</sub>
            OUT
                           \mathbf{o}\mathbf 0NMOSC
                                                      W=1uL=1uIN
MP1OUT
                    IN
                           VCC
                                    VCC
                                            PMOSC
                                                      W = 3uL=1uC1\mathbf 0OUT
                           6f
. ENDS
            INV R
* ===The_CMOS_Model_Files=
.model
                      NMOSC
                                             NMOS(
+ Level= 8
                      Tnom=27.0
```
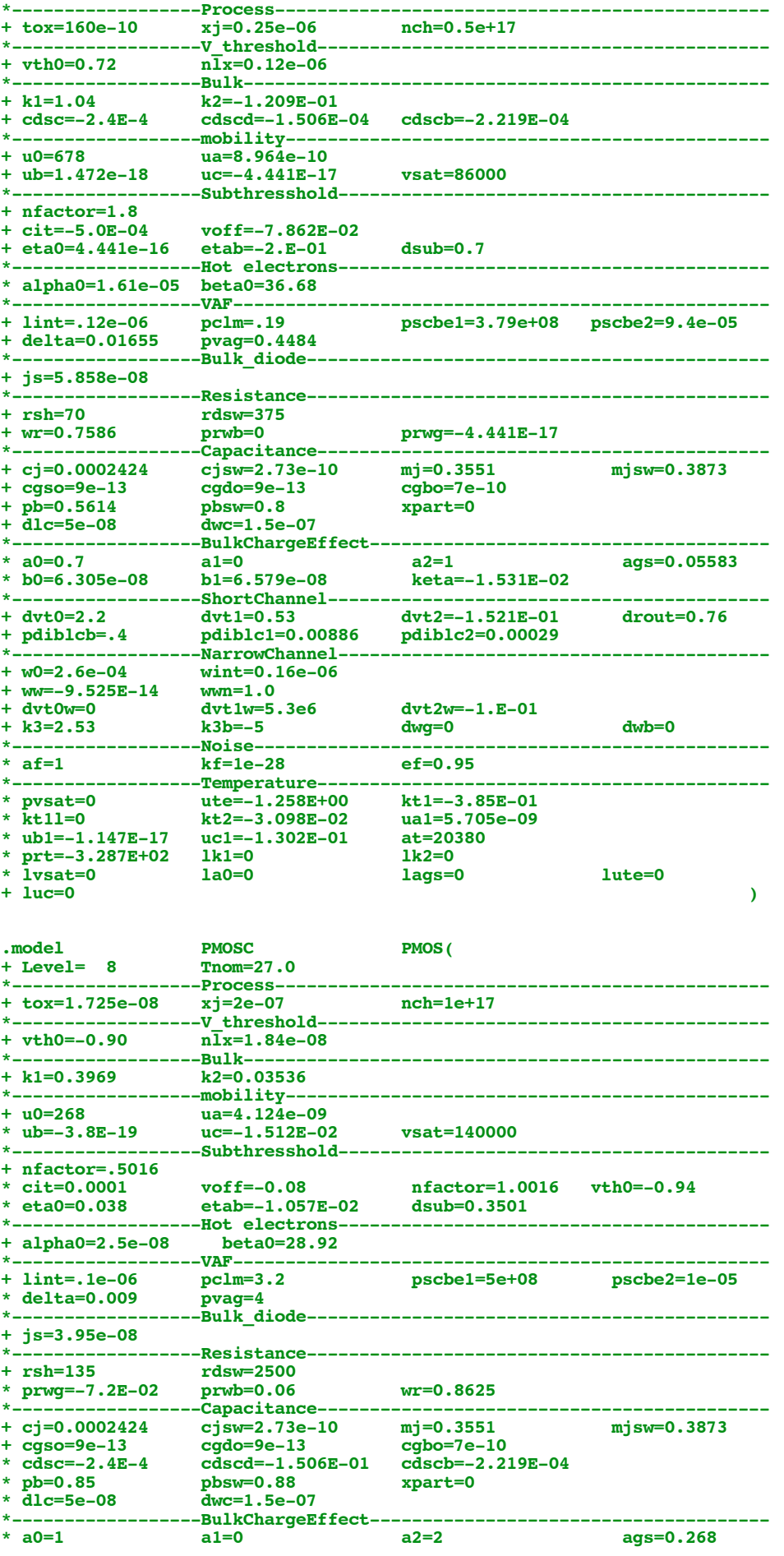

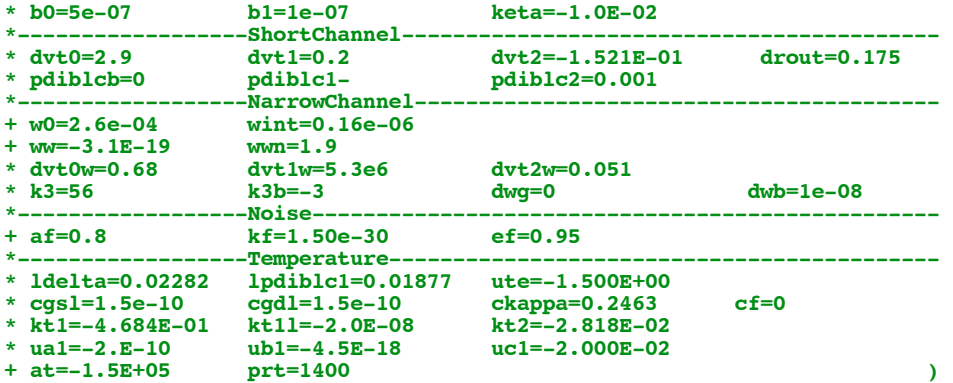

**.end**

**4.11.10\_4.54PM dsauersanjose@aol.com Don Sauer http://www.idea2ic.com/**